Descripción general del PC portátil Guía del usuario

© Copyright 2008 Hewlett-Packard Development Company, L.P.

Microsoft y Windows son marcas comerciales registradas de Microsoft Corporation en los Estados Unidos. Bluetooth es una marca comercial de su propietario utilizada por Hewlett-Packard Company bajo licencia. El logotipo de SD es una marca comercial de su propietario.

La información contenida en el presente documento está sujeta a cambios sin previo aviso. Las únicas garantías para los productos y servicios de HP están estipuladas en las declaraciones expresas de garantía que acompañan a dichos productos y servicios. La información contenida en este documento no debe interpretarse como una garantía adicional. HP no se responsabilizará por errores técnicos o de edición ni por omisiones contenidas en el presente documento.

Primera edición: junio de 2008

Número de referencia del documento: 469012-E51

## **Aviso de advertencia de seguridad**

**¡ADVERTENCIA!** Para reducir la posibilidad de lesiones por calor o sobrecalentamiento del equipo, no coloque el equipo directamente sobre las piernas u obstruya los orificios de ventilación del PC. Use el equipo sólo sobre una superficie plana y sólida. No permita que ninguna superficie dura, como una impresora opcional adyacente, o una superficie blanda, como cojines, alfombras o ropa, bloqueen el flujo de aire. Igualmente, no permita que el adaptador de CA entre en contacto con la piel o una superficie blanda como cojines, alfombras o ropa durante el funcionamiento. El equipo y el adaptador de CA cumplen con los límites de temperatura de superficie accesible por el usuario definidos por el Estándar Internacional para la Seguridad de Tecnología de la Información (IEC 60950).

# Tabla de contenido

#### 1 Identificación del hardware

#### 2 Componentes

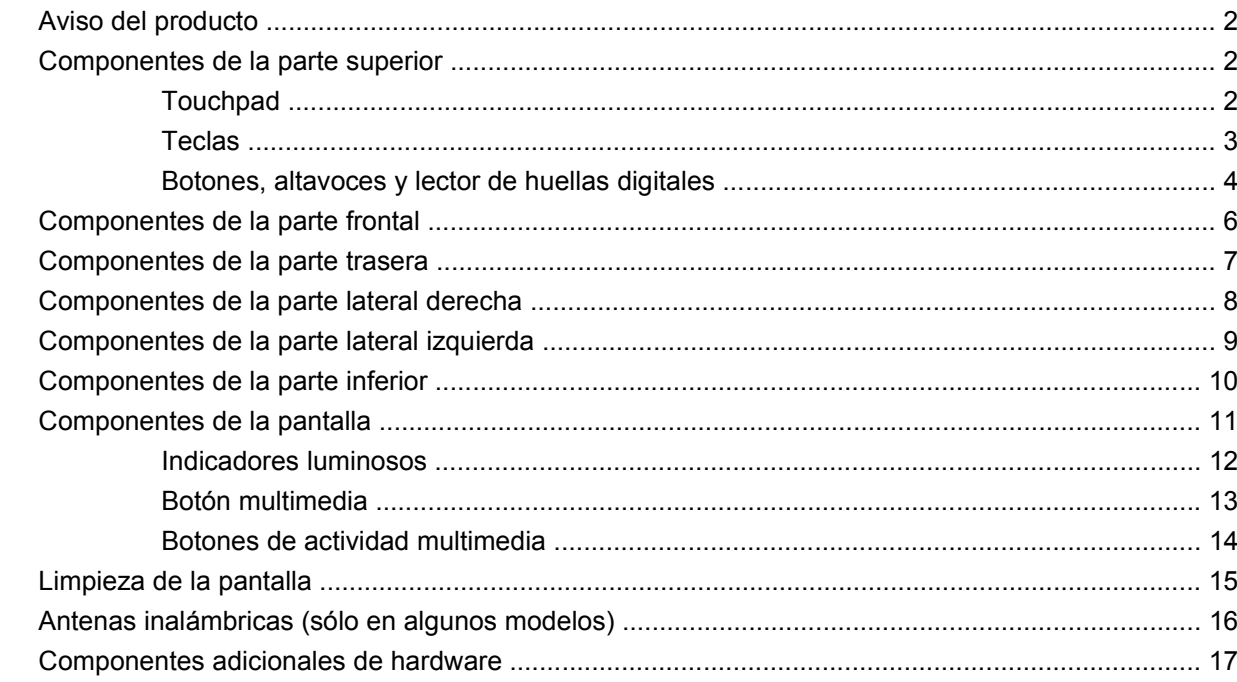

### 3 Etiquetas

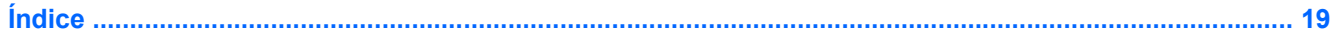

# <span id="page-6-0"></span>**1 Identificación del hardware**

Para ver una lista del hardware instalado en el equipo, siga estos pasos:

- **1.** Seleccione **Inicio > Equipo > Propiedades del sistema**.
- **2.** En el panel izquierdo, haga clic en **Administrador de dispositivos**.

También puede añadir hardware o modificar configuraciones de dispositivos con el Administrador de dispositivos.

**NOTA:** Windows® incluye el recurso Control de cuentas de usuario para mejorar la seguridad de su equipo. Es posible que se le solicite su autorización o contraseña para tareas tales como instalación de aplicaciones, ejecución de utilidades o cambio de configuraciones de Windows. Para obtener más información, consulte la Ayuda de Windows.

# <span id="page-7-0"></span>**2 Componentes**

# **Aviso del producto**

Esta guía del usuario describe los recursos comunes a la mayoría de los modelos. Es posible que algunos recursos no estén disponibles en su equipo.

# **Componentes de la parte superior**

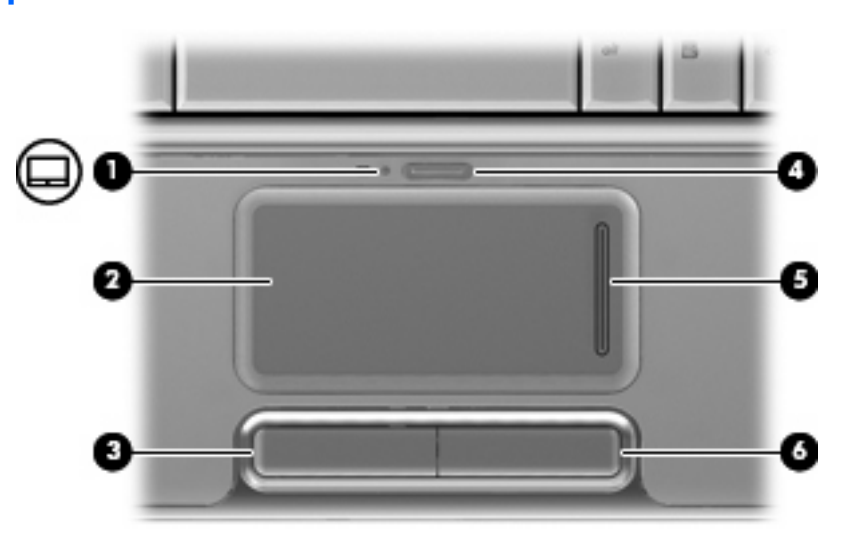

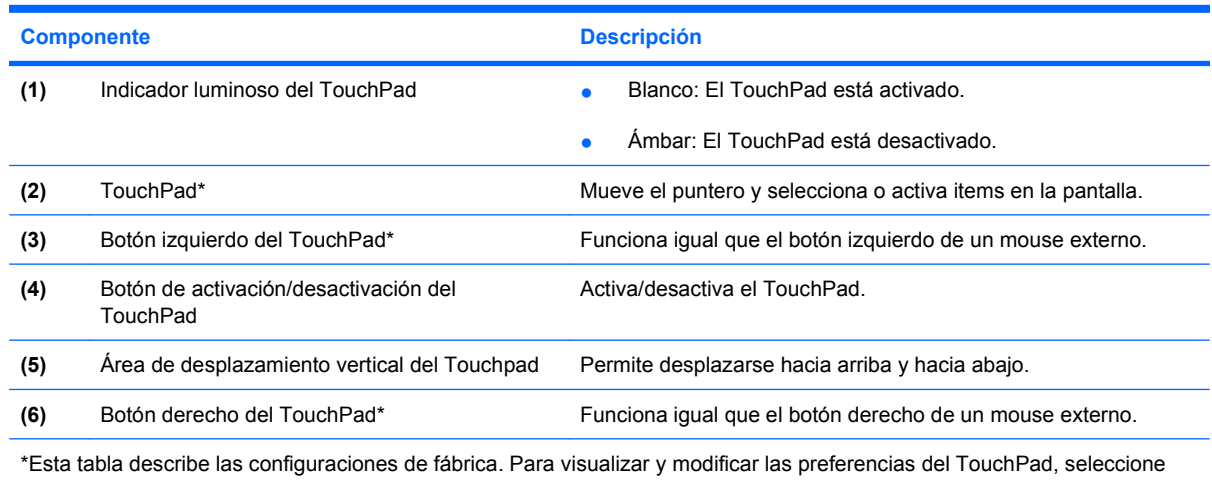

**Inicio > Panel de control > Hardware y sonido > Mouse**.

# **Touchpad**

# <span id="page-8-0"></span>**Teclas**

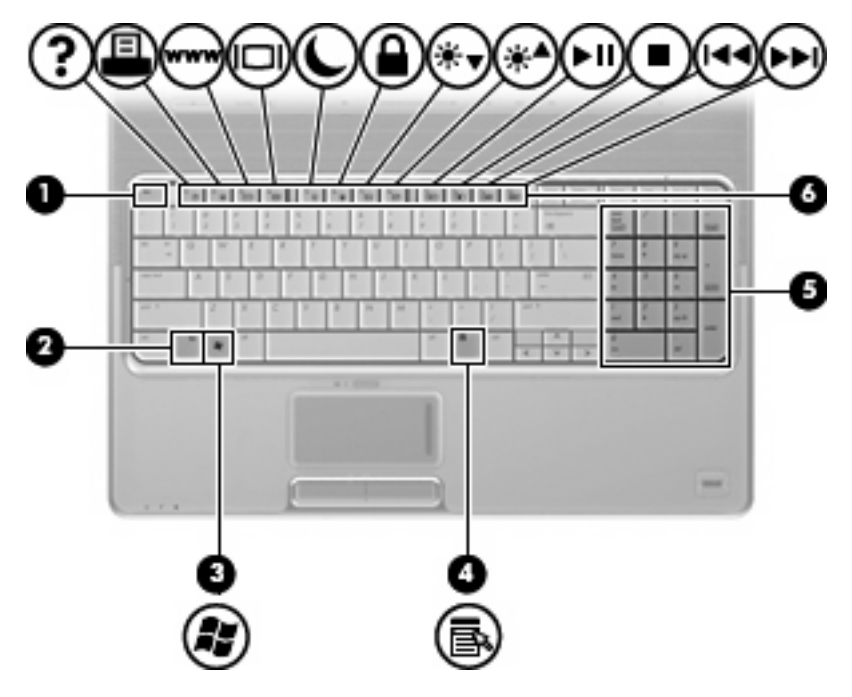

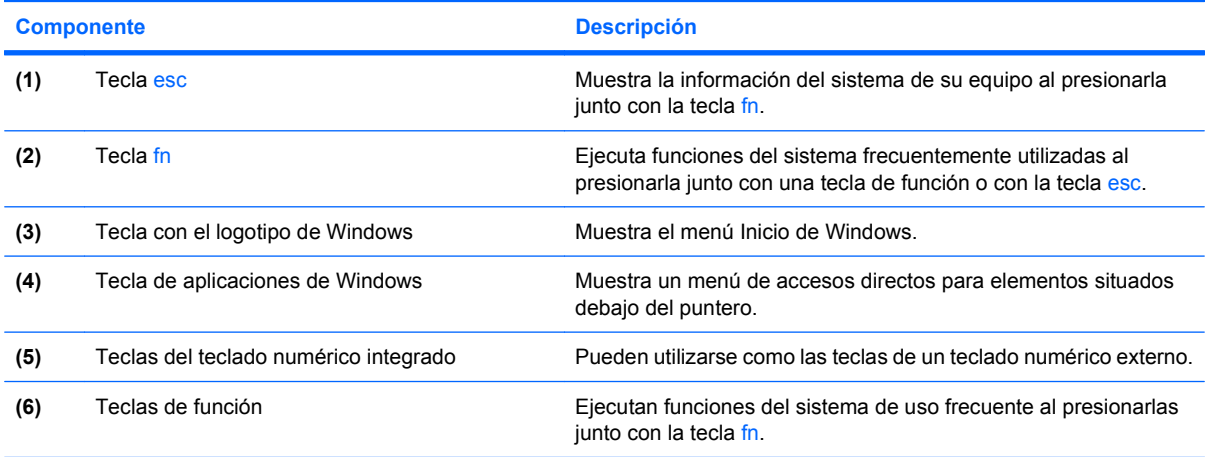

# <span id="page-9-0"></span>**Botones, altavoces y lector de huellas digitales**

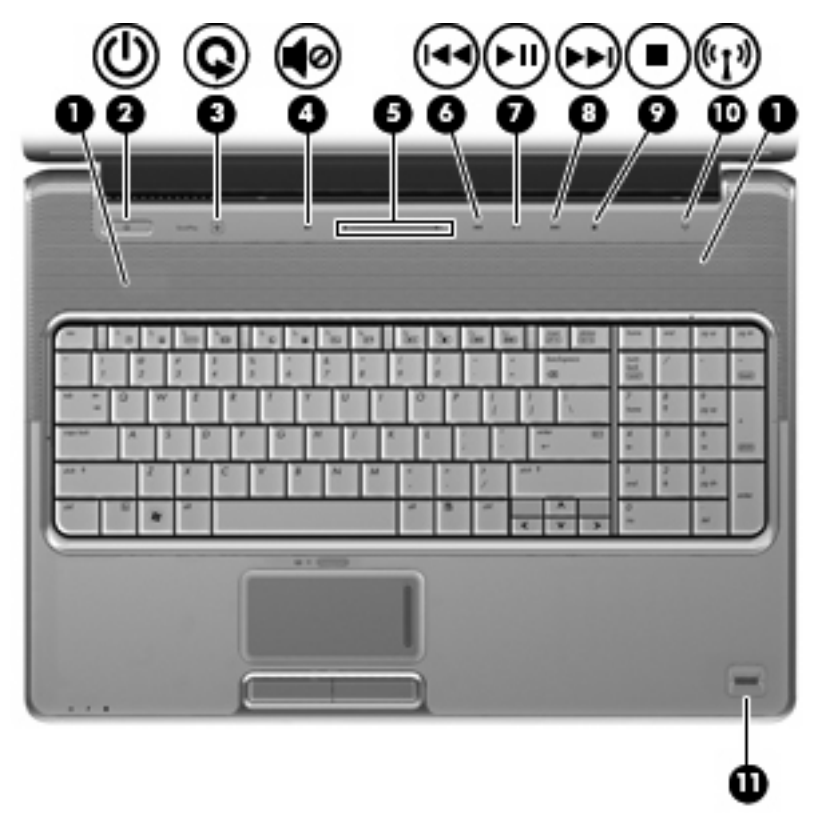

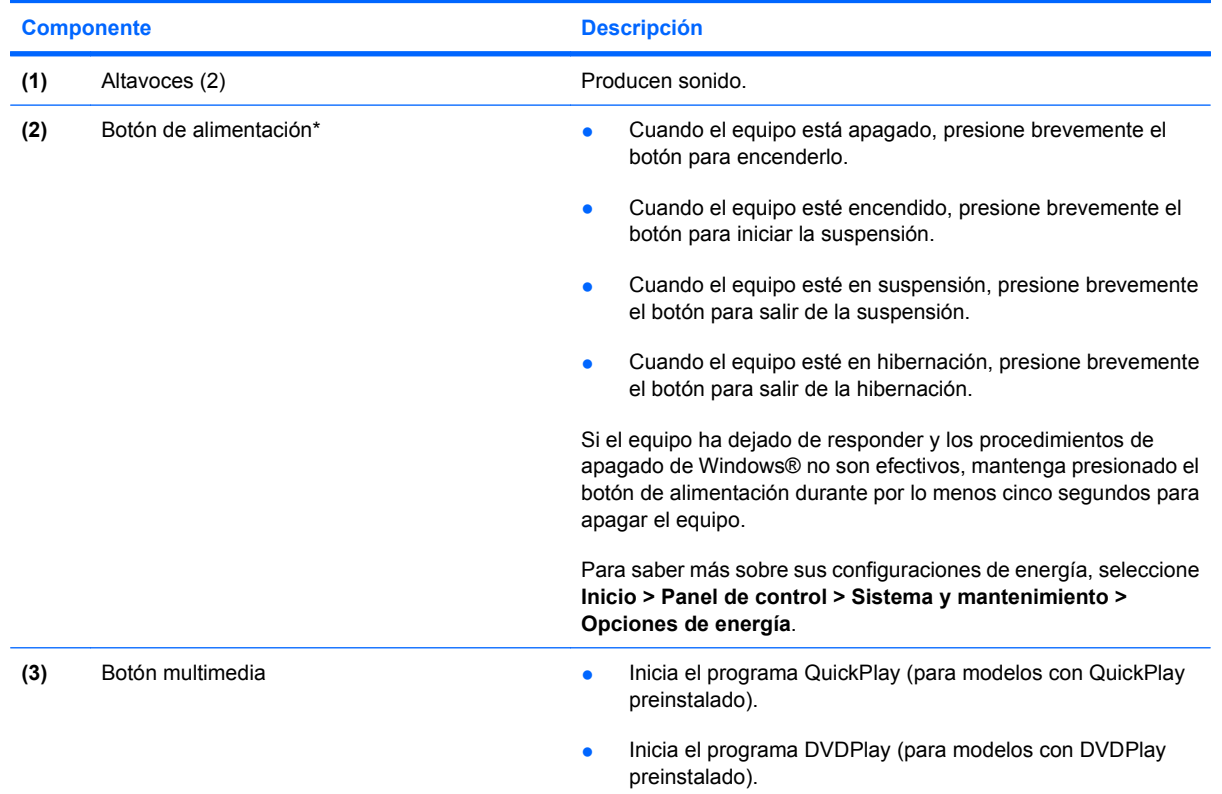

<span id="page-10-0"></span>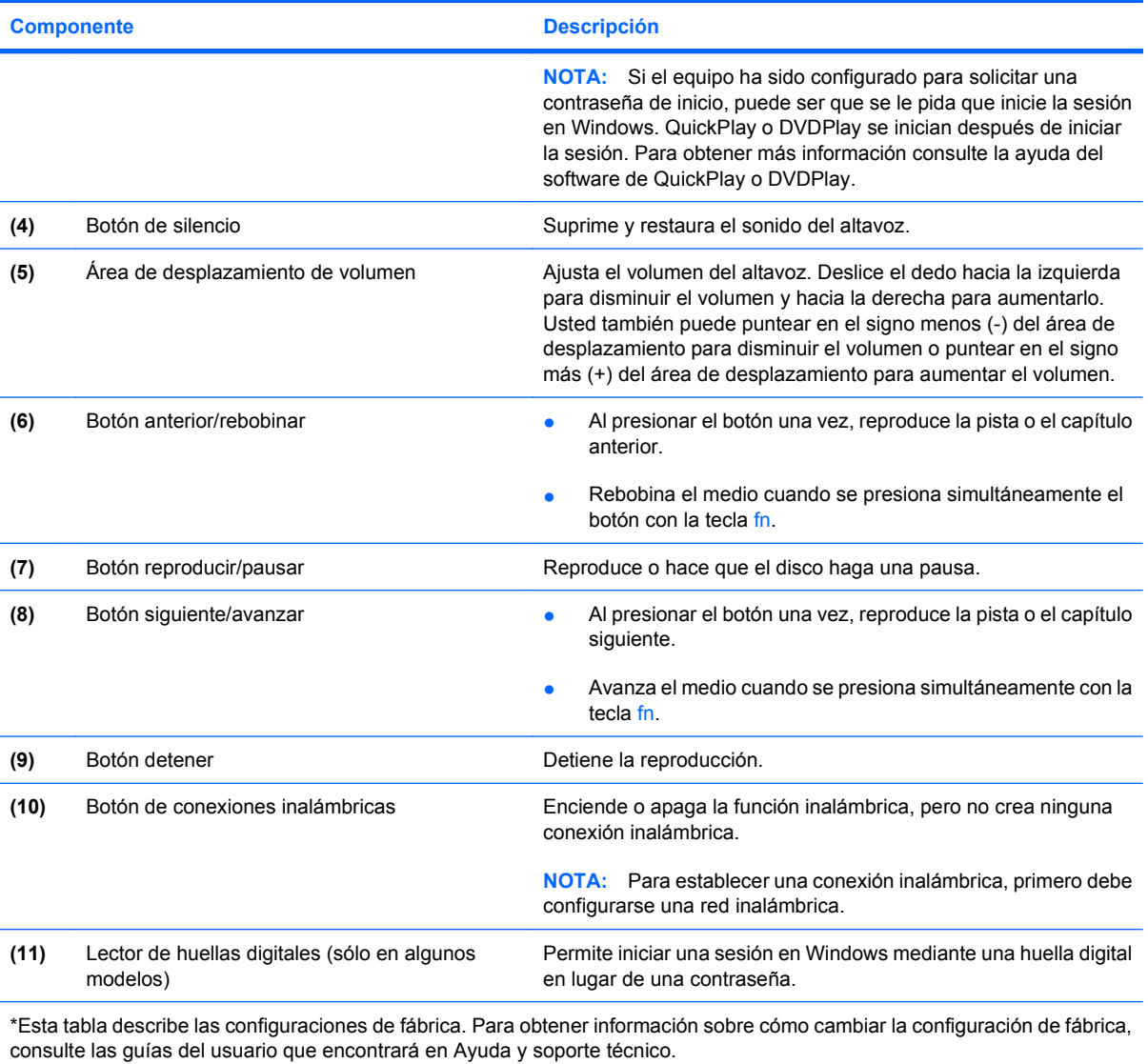

# <span id="page-11-0"></span>**Componentes de la parte frontal**

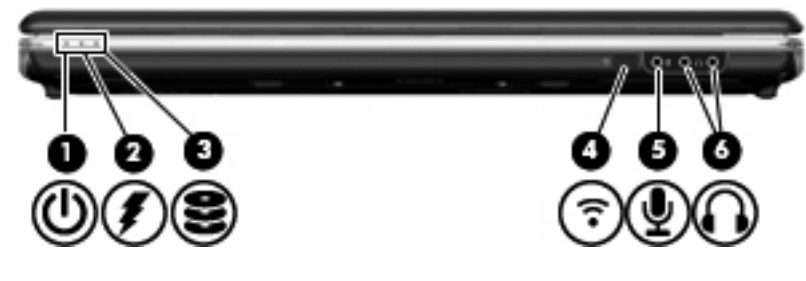

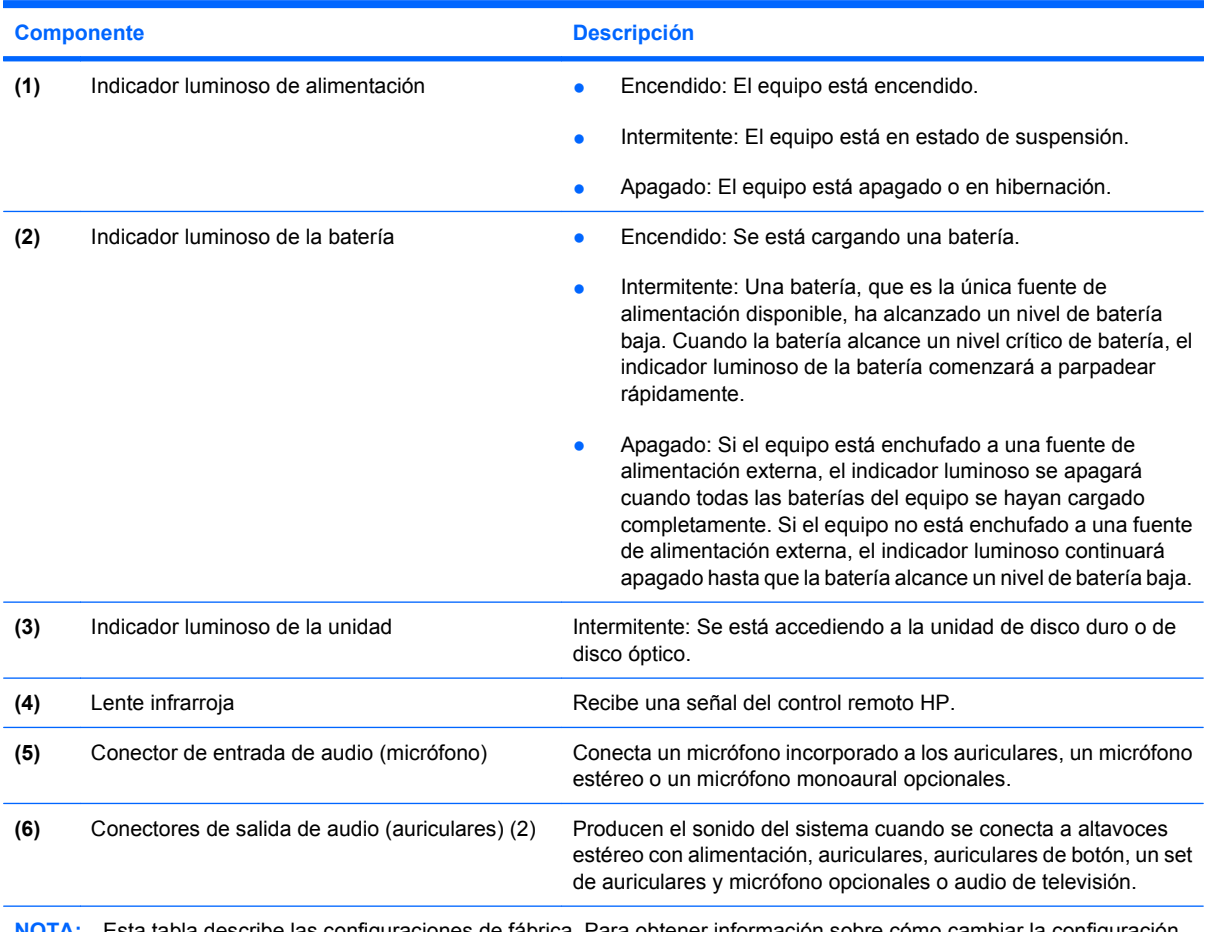

**NOTA:** Esta tabla describe las configuraciones de fábrica. Para obtener información sobre cómo cambiar la configuración de fábrica, consulte las guías del usuario que encontrará en Ayuda y soporte técnico.

# <span id="page-12-0"></span>**Componentes de la parte trasera**

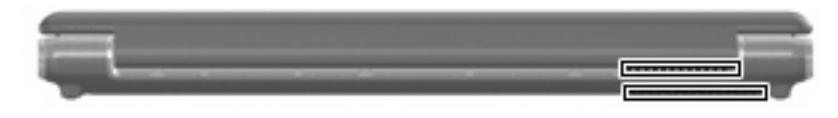

**Componente Descripción** Orificios de ventilación (2) Permiten que la circulación de aire enfríe los componentes internos. **NOTA:** El ventilador del equipo arrancará automáticamente para enfriar los componentes internos y prevenir el sobrecalentamiento. Es normal que el ventilador interno se encienda y apague reiteradamente durante la operación de rutina.

# <span id="page-13-0"></span>**Componentes de la parte lateral derecha**

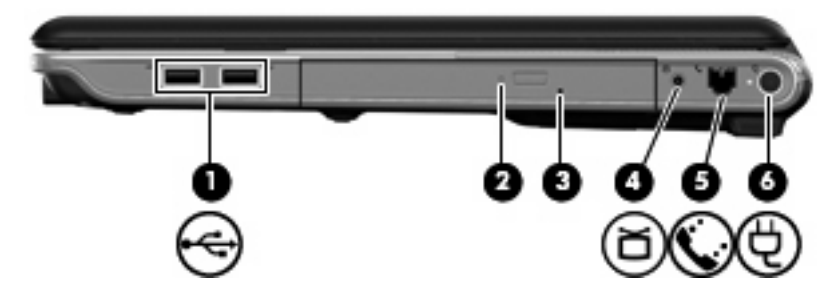

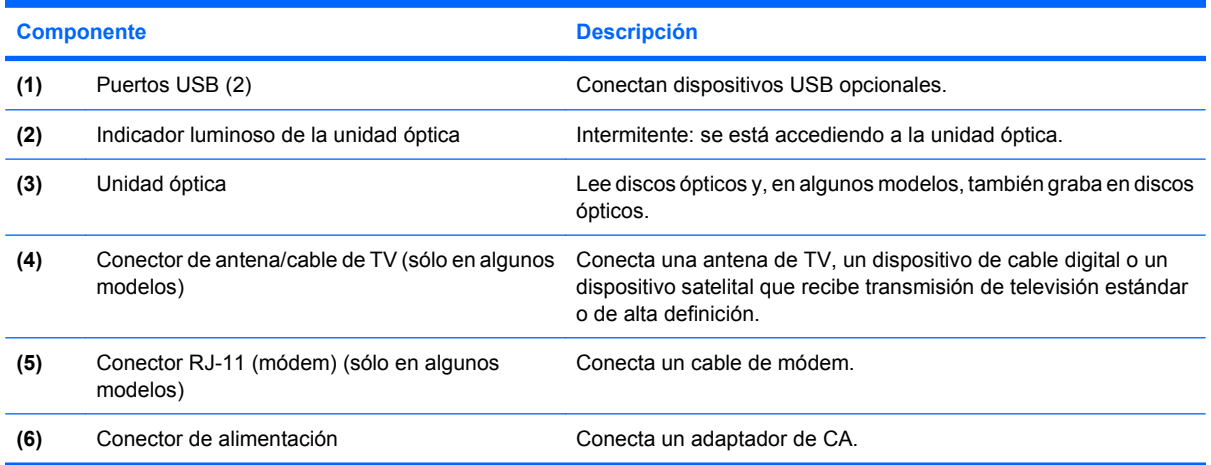

# <span id="page-14-0"></span>**Componentes de la parte lateral izquierda**

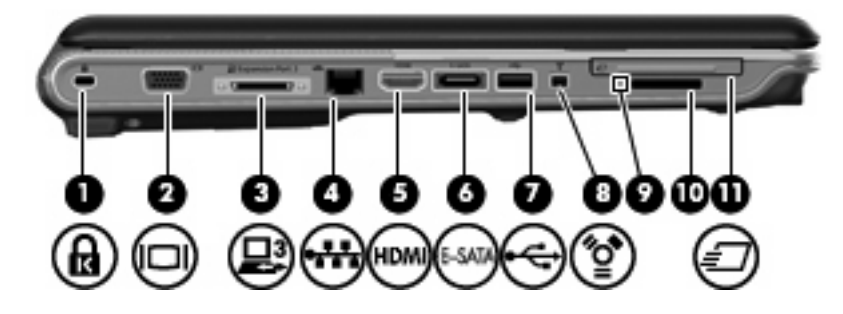

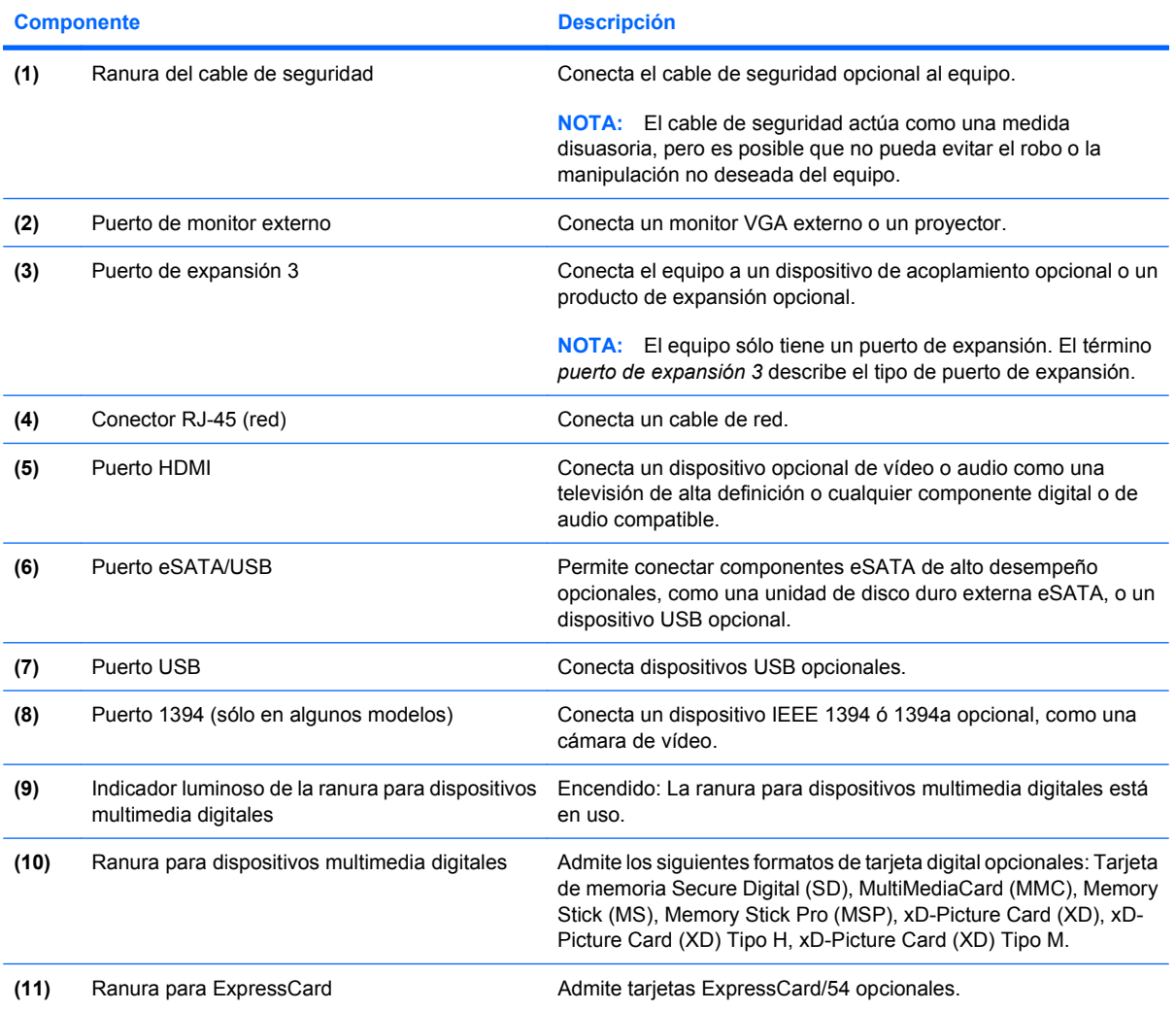

# <span id="page-15-0"></span>**Componentes de la parte inferior**

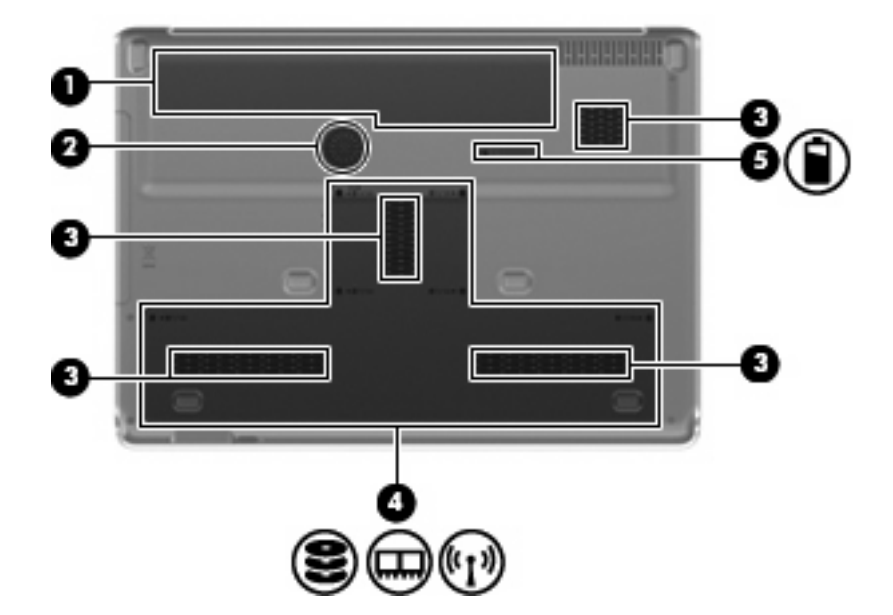

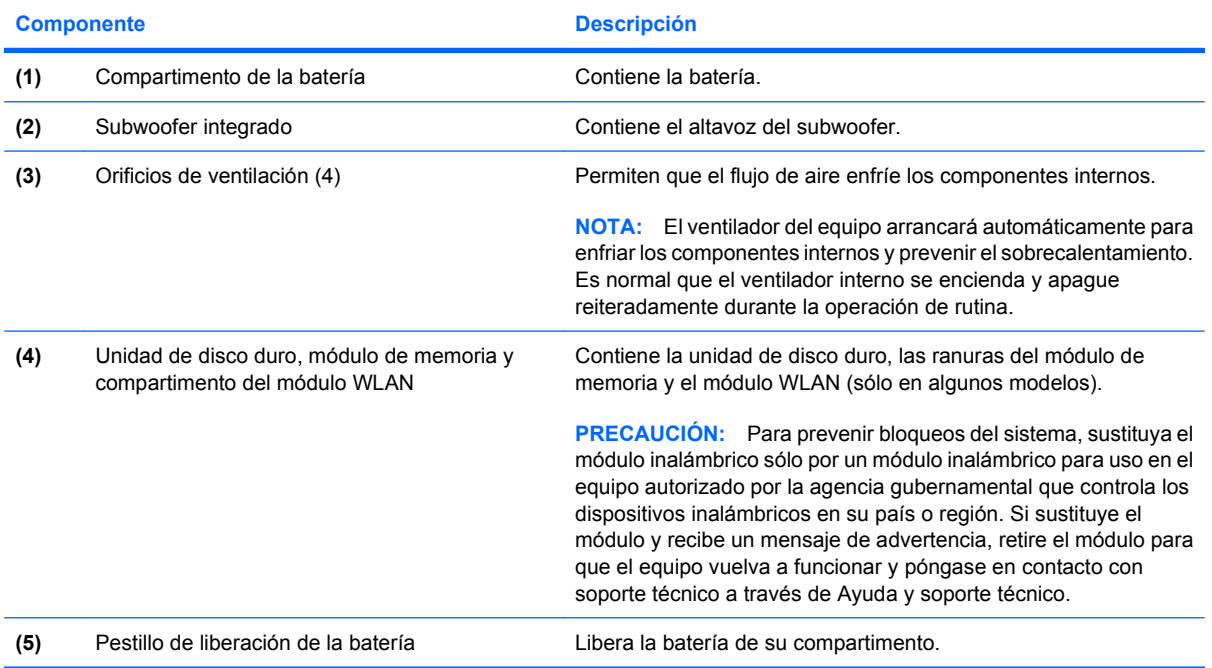

# <span id="page-16-0"></span>**Componentes de la pantalla**

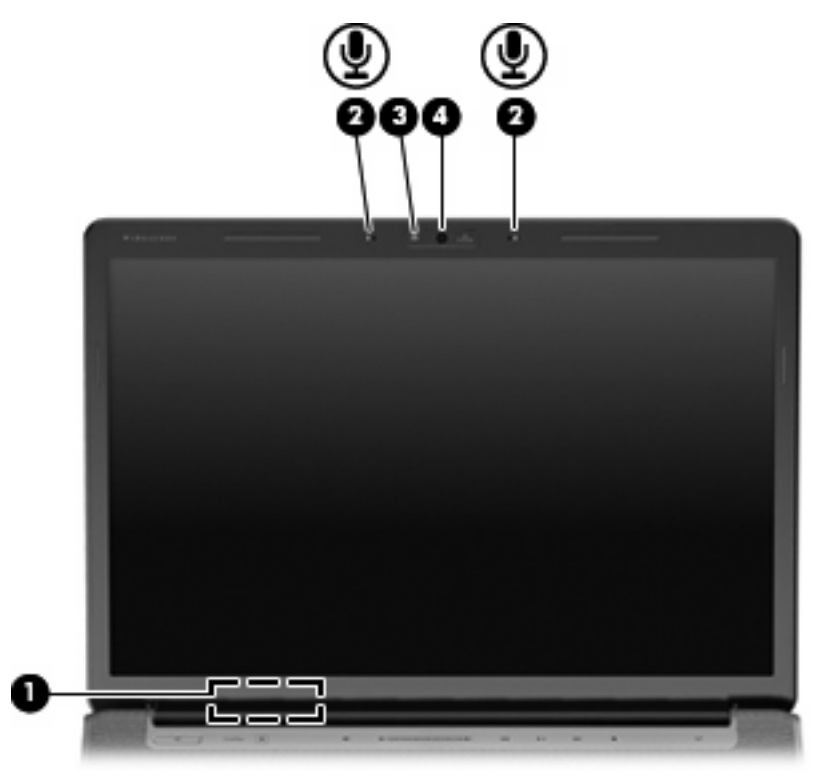

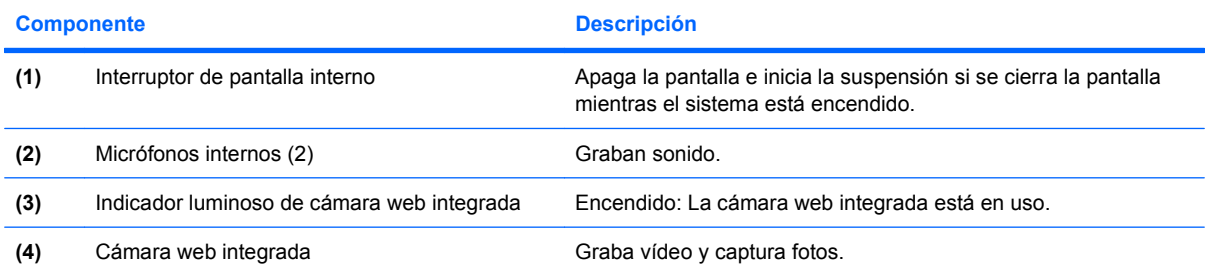

# <span id="page-17-0"></span>**Indicadores luminosos**

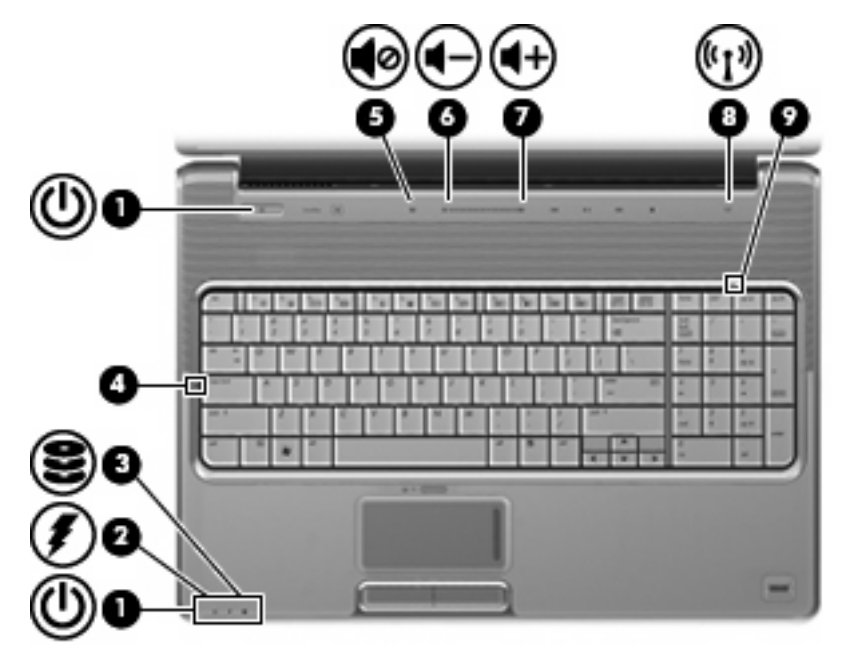

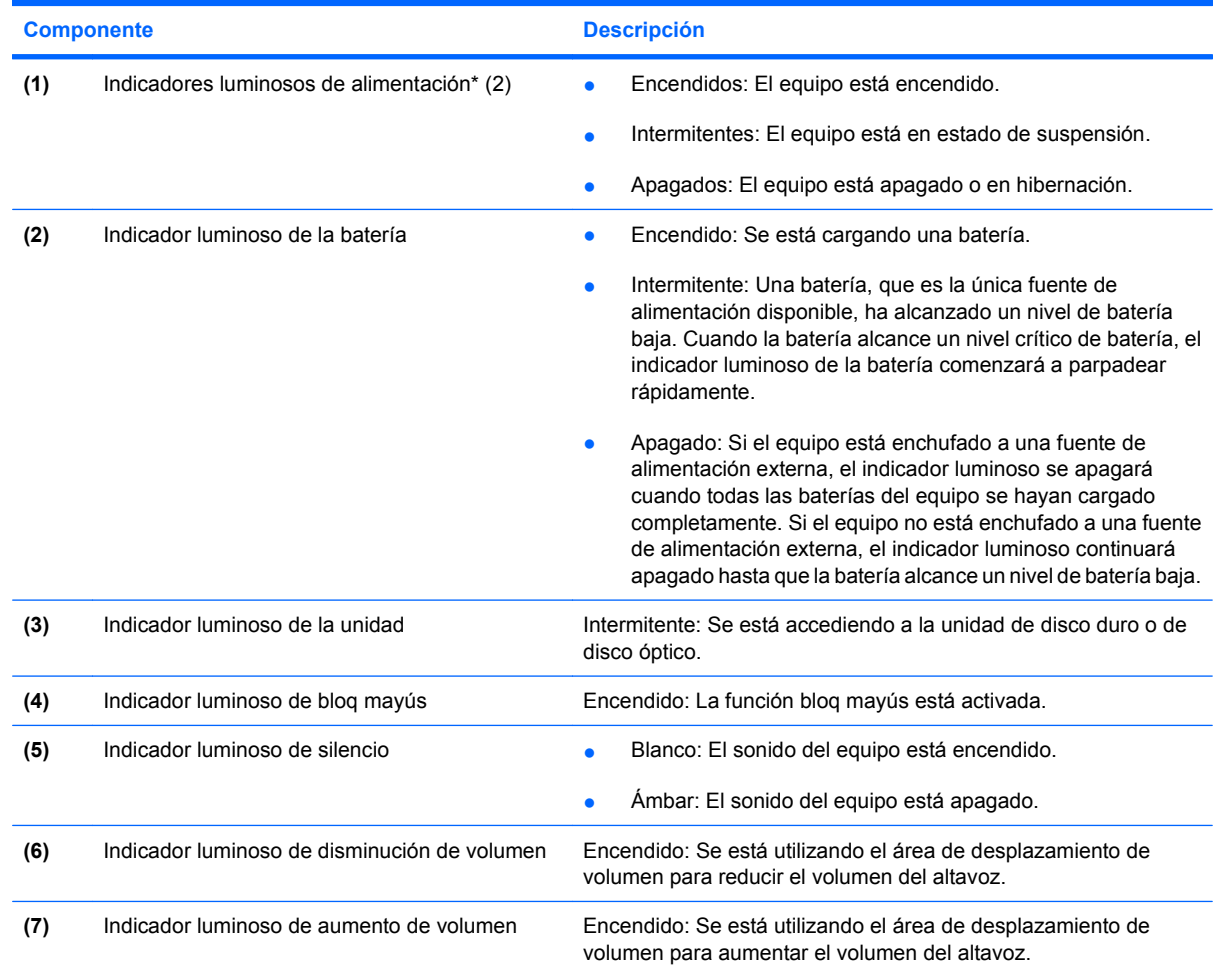

<span id="page-18-0"></span>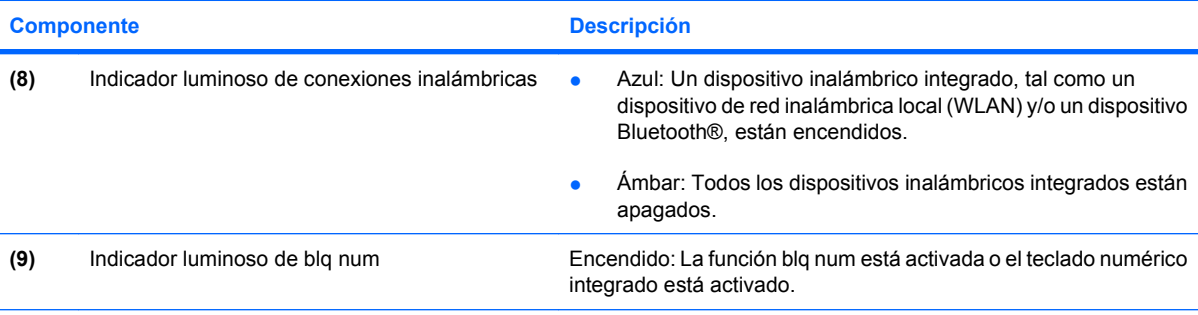

\*Los dos indicadores luminosos de alimentación muestran la misma información. El indicador luminoso del botón de alimentación es visible sólo cuando el equipo está abierto. El indicador luminoso del botón de alimentación en la parte frontal del equipo es visible si el equipo está abierto o cerrado.

## **Botón multimedia**

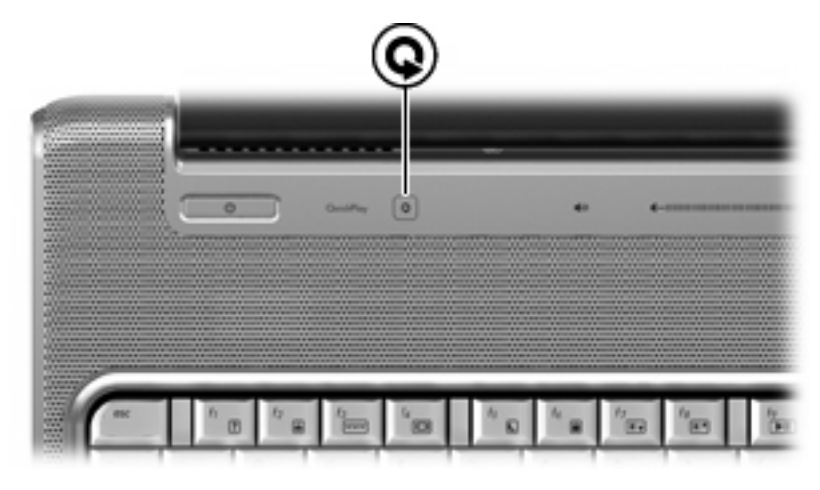

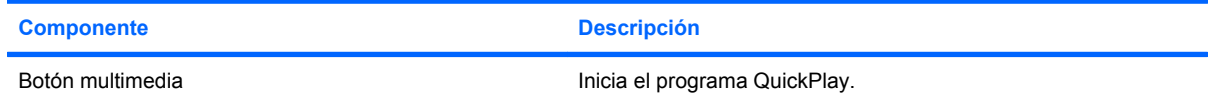

**NOTA:** Si el equipo ha sido configurado para solicitar una contraseña de inicio de sesión, puede ser que se le pida que inicie una sesión de Windows. QuickPlay se abrirá después de que inicie la sesión. Para obtener más información, consulte la ayuda del software QuickPlay.

# <span id="page-19-0"></span>**Botones de actividad multimedia**

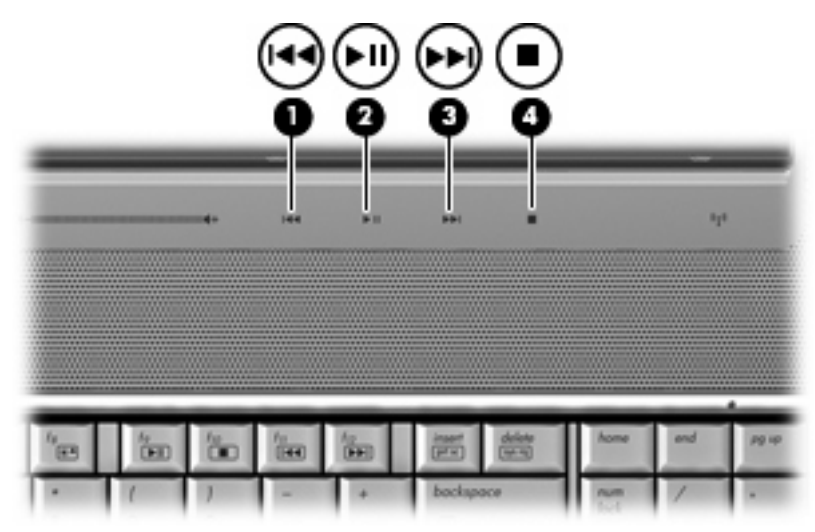

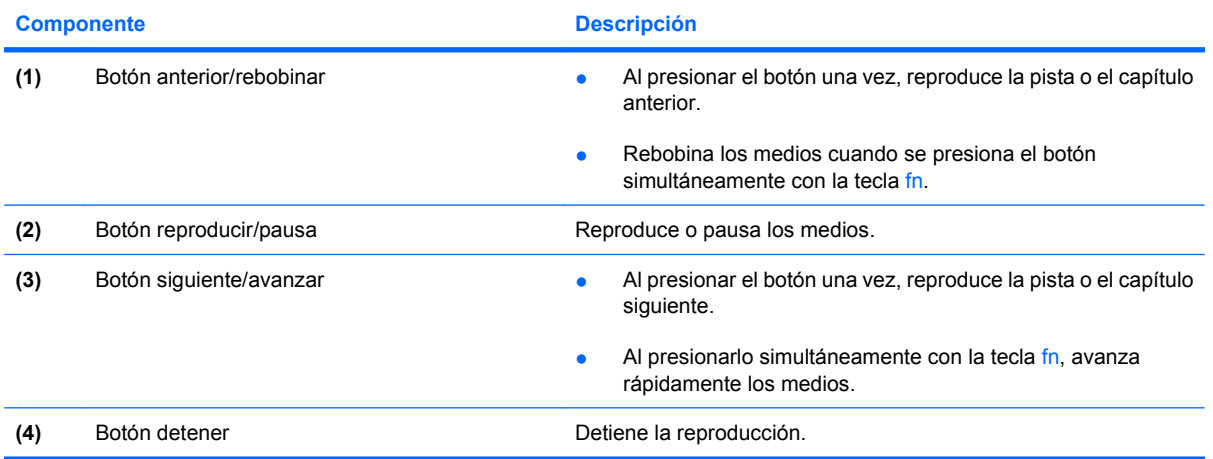

# <span id="page-20-0"></span>**Limpieza de la pantalla**

Para eliminar manchas y pelusas, limpie con frecuencia la pantalla con un paño suave, húmedo y que no deje pelusas. Si la pantalla requiere limpieza adicional, utilice un paño antiestático humedecido o un limpiador antiestático de pantallas.

**PRECAUCIÓN:** Para evitar daños permanentes en el equipo, no rocíe nunca agua, productos de limpieza o productos químicos sobre la pantalla.

# <span id="page-21-0"></span>**Antenas inalámbricas (sólo en algunos modelos)**

En algunos modelos de equipo, hay al menos dos antenas que envían y reciben señales de uno o varios dispositivos inalámbricos. Estas antenas no son visibles desde el exterior del equipo.

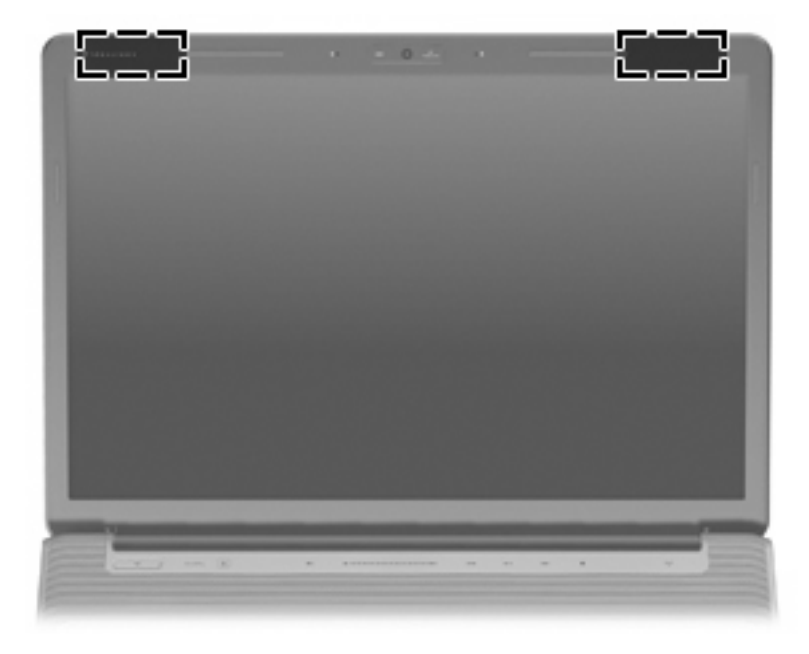

**FY NOTA:** Para lograr una transmisión óptima, mantenga el entorno de las antenas libre de obstáculos.

Para ver información sobre reglamentación de dispositivos inalámbricos, consulte la sección *Avisos normativos, de seguridad y medioambientales* que se aplica a su país. Estos avisos se encuentran en Ayuda y soporte técnico.

# <span id="page-22-0"></span>**Componentes adicionales de hardware**

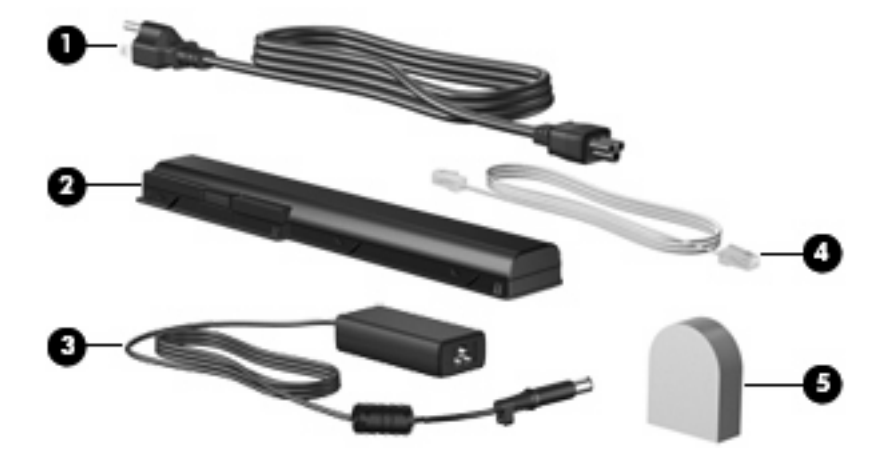

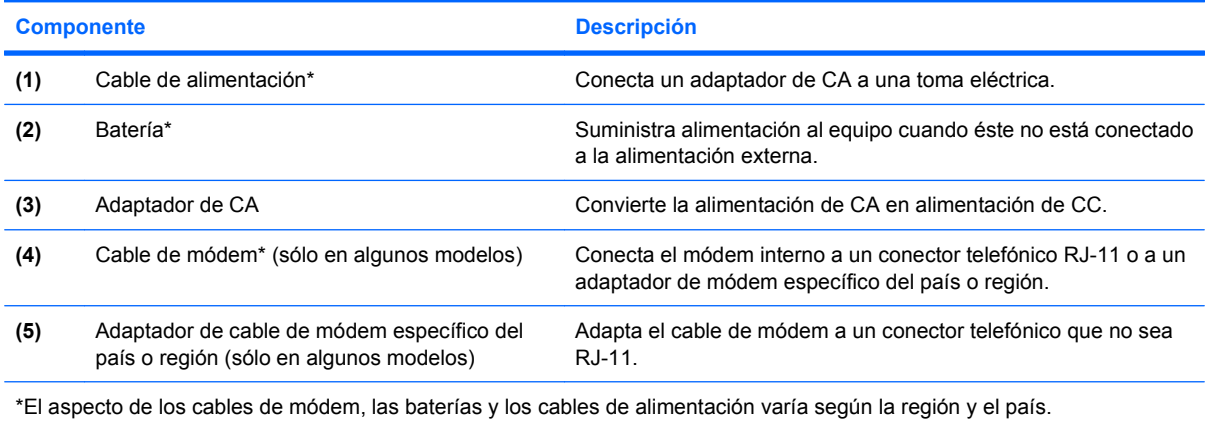

# <span id="page-23-0"></span>**3 Etiquetas**

Las etiquetas adheridas al equipo proporcionan información que podría ser necesaria para solucionar problemas del sistema o al realizar viajes al exterior con el equipo.

- Etiqueta de servicio técnico: Indica el nombre de serie y marca del producto, el número de serie (s/n) y el número de producto (p/n) del equipo. Tenga esta información a mano cuando se ponga en contacto con el soporte técnico. La etiqueta de servicio técnico está adherida a la parte inferior del equipo.
- Certificado de autenticidad de Microsoft®: Contiene la clave del producto de Windows®. Es posible que necesite la clave del producto para solucionar problemas del sistema operativo o actualizarlo. Este certificado está adherido a la parte inferior del equipo.
- Etiqueta reglamentaria: Suministra la información normativa acerca del equipo. La etiqueta reglamentaria del módem está adherida a la parte interior del compartimiento de la batería.
- Etiqueta de aprobación del módem: Proporciona información acerca del módem y enumera las marcas de aprobación de agencias requeridas por algunos países o regiones en los cuales el módem ha sido aprobado para su uso. Es posible que necesite esta información cuando viaje al exterior. La etiqueta de aprobación del módem está adherida a la parte interior del compartimento de la unidad de disco duro, módulo de memoria y módulo WLAN.
- Etiqueta(s) de certificación inalámbricas (sólo en algunos modelos): Proporcionan información sobre dispositivos inalámbricos opcionales y las certificaciones de aprobación de algunos países o regiones en los cuales se ha aprobado el uso de los dispositivos. Un dispositivo opcional puede ser un dispositivo de red inalámbrica local (WLAN) o un dispositivo Bluetooth® opcional.Si su modelo de equipo incluye uno o más dispositivos inalámbricos, se incluye también una o más etiquetas de certificación junto con éste. Es posible que necesite esta información cuando viaje al exterior. Las etiquetas de certificación inalámbrica están adheridas a la parte interior del compartimento de la unidad de disco duro, módulo de memoria y módulo WLAN.
- Etiqueta SIM (módulo de identidad del suscriptor)(solo en algunos modelos): Entrega el ICCID (Identidad de Tarjeta de Circuito Integrado) de su SIM. La etiqueta se encuentra ubicada dentro del compartimento de la batería.
- Etiqueta del número de serie del módulo HP Broadband Wireless(solo algunos modelos): Entrega el número de serie de su HP Broadband Wireless Module. La etiqueta se encuentra ubicada dentro del compartimento de la batería.

# <span id="page-24-0"></span>**Índice**

#### **A**

actividad multimedia, identificación de los botones [5](#page-10-0) adaptador de CA, identificación [17](#page-22-0) adaptador de cable de módem, específico del país [17](#page-22-0) alimentación, cable [17](#page-22-0) altavoces, identificación [4](#page-9-0) antena/cable de TV, identificación del conector [8](#page-13-0) antenas [16](#page-21-0) antenas inalámbricas [16](#page-21-0) anterior/rebobinar, identificación del botón [5](#page-10-0) área de desplazamiento de volumen, identificación [5](#page-10-0) áreas de desplazamiento, Touchpad [2](#page-7-0)

#### **B**

batería batería [10](#page-15-0), [18](#page-23-0) unidad de disco duro [10](#page-15-0) batería, identificación [17](#page-22-0) batería, identificación del pestillo de liberación [10](#page-15-0) bloq mayús, indicadores luminosos [12](#page-17-0) Bluetooth, etiqueta [18](#page-23-0) botón anterior/rebobinar, identificación [14](#page-19-0) Botón de activación/desactivación del TouchPad [2](#page-7-0) botón de alimentación, identificación [4](#page-9-0) botón de reproducción/pausa, identificación [14](#page-19-0) botón de silencio, identificación [5](#page-10-0)

botón de supresión de volumen, identificación [5](#page-10-0) botón detener, identificación [14](#page-19-0) botones Activación/desactivación del TouchPad [2](#page-7-0) anterior/rebobinar [5,](#page-10-0) [14](#page-19-0) detener [5,](#page-10-0) [14](#page-19-0) energía [4](#page-9-0) multimedia [4](#page-9-0) Multimedia [13](#page-18-0) reproducción/pausa [14](#page-19-0) reproducir/pausar [5](#page-10-0) siguiente/avanzar [5](#page-10-0), [14](#page-19-0) supresión de volumen [5](#page-10-0) TouchPad [2](#page-7-0) botones de actividad multimedia, identificación [14](#page-19-0) botón multimedia, identificación [13](#page-18-0) botón siguiente/avanzar, identificación [14](#page-19-0)

#### **C**

cable de alimentación, identificación [17](#page-22-0) cable de módem, identificación [17](#page-22-0) cámara web, identificación [11](#page-16-0) cámara web integrada, identificación [11](#page-16-0) certificación inalámbrica, etiqueta [18](#page-23-0) certificado de autenticidad, etiqueta [18](#page-23-0) Clave del producto [18](#page-23-0) compartimento de la batería [18](#page-23-0) compartimento de la batería, identificación [10](#page-15-0)

compartimento de la unidad de disco duro, identificación [10](#page-15-0) compartimento del módulo de memoria, identificación [10](#page-15-0) compartimento del módulo WLAN, identificación [10](#page-15-0) compartimentos módulo de memoria [10](#page-15-0) módulo WLAN [10](#page-15-0) componentes inferior [10](#page-15-0) lateral derecho [8](#page-13-0) lateral izquierdo [9](#page-14-0) pantalla [11](#page-16-0) parte frontal [6](#page-11-0) parte superior [2](#page-7-0) parte trasera [7](#page-12-0) software adicional [17](#page-22-0) conector de alimentación, identificación [8](#page-13-0) conector de entrada de audio (micrófono), identificación [6](#page-11-0) conector de los auriculares (salida de audio) [6](#page-11-0) conector de salida de audio (auriculares), identificación [6](#page-11-0) conectores antena/cable de TV [8](#page-13-0) entrada de audio (micrófono) [6](#page-11-0) RJ-11 (módem) [8](#page-13-0) RJ-45 (red) [9](#page-14-0) salida de audio (auriculares) [6](#page-11-0) conectores, alimentación [8](#page-13-0) conector RJ-11 (módem), identificación [8](#page-13-0) conector RJ-45 (red), identificación [9](#page-14-0)

#### **D**

detener, identificación del botón [5](#page-10-0) de viaje con el equipo etiqueta de aprobación del módem [18](#page-23-0) etiquetas de certificación de conexiones inalámbricas [18](#page-23-0) Dispositivo WLAN [18](#page-23-0)

#### **E**

eSATA, identificación del puerto [9](#page-14-0) etiqueta de aprobación del módem [18](#page-23-0) etiqueta de servicio técnico [18](#page-23-0) etiquetas aprobación del módem [18](#page-23-0) Bluetooth [18](#page-23-0) certificación inalámbrica [18](#page-23-0) Certificado de autenticidad de Microsoft [18](#page-23-0) etiqueta de servicio técnico [18](#page-23-0) HP Broadband [18](#page-23-0) reglamentaria [18](#page-23-0) SIM [18](#page-23-0) WLAN [18](#page-23-0)

### **H**

HDMI, identificación del puerto [9](#page-14-0)

## **I**

indicadores luminosos aumento de volumen [12](#page-17-0) batería [6,](#page-11-0) [12](#page-17-0) bloq mayús [12](#page-17-0) bloq num [13](#page-18-0) conexiones inalámbricas [13](#page-18-0) disminución de volumen [12](#page-17-0) energía [6](#page-11-0), [12](#page-17-0) supresión de volumen [12](#page-17-0) TouchPad [2](#page-7-0) unidad [6,](#page-11-0) [12](#page-17-0) indicador luminoso de alimentación, identificación [6](#page-11-0), [12](#page-17-0) indicador luminoso de aumento de volumen, identificación [12](#page-17-0) indicador luminoso de bloq num,

indicador luminoso de conexiones inalámbricas, identificación [13](#page-18-0) indicador luminoso de disminución de volumen, identificación [12](#page-17-0) indicador luminoso de la batería, identificación [6](#page-11-0), [12](#page-17-0) Indicador luminoso del TouchPad, identificación [2](#page-7-0) indicador luminoso de silencio, identificación [12](#page-17-0) indicador luminoso de unidad, identificación [6](#page-11-0), [12](#page-17-0) información normativa etiqueta de aprobación del módem [18](#page-23-0) etiqueta reglamentaria [18](#page-23-0) etiquetas de certificación de conexiones inalámbricas [18](#page-23-0) interruptor de pantalla, identificación [11](#page-16-0) interruptor de pantalla interno, identificación [11](#page-16-0)

#### **L**

lector de huellas digitales, identificación [5](#page-10-0) lente infrarroja, identificación [6](#page-11-0) limpieza de la pantalla [15](#page-20-0)

#### **M**

micrófono, interno [11](#page-16-0) micrófono (entrada de audio), conector [6](#page-11-0) micrófono interno, identificación [11](#page-16-0) Microsoft, etiqueta del certificado de autenticidad [18](#page-23-0) multimedia, identificación del botón [4](#page-9-0)

### **N**

nombre y número de producto, equipo [18](#page-23-0) número de serie, equipo [18](#page-23-0) número de serie del módulo HP Broadband Wireless, etiqueta [18](#page-23-0)

### **O**

orificios de ventilación, identificación [7](#page-12-0), [10](#page-15-0)

## **P**

pestillos liberación de la batería [10](#page-15-0) puerto 1394, identificación [9](#page-14-0) puerto de expansión, identificación [9](#page-14-0) puerto de monitor, externo [9](#page-14-0) puerto de monitor externo, identificación [9](#page-14-0) Puerto IEEE 1394, identificación [9](#page-14-0) puertos 1394 [9](#page-14-0) eSATA [9](#page-14-0) expansión [9](#page-14-0) HDMI [9](#page-14-0) monitor externo [9](#page-14-0) USB [8](#page-13-0), [9](#page-14-0) puertos USB, identificación [8](#page-13-0)

### **R**

ranura del cable de seguridad, identificación [9](#page-14-0) ranura para dispositivos multimedia digitales, identificación [9](#page-14-0) Ranura para ExpressCard, identificación [9](#page-14-0) ranuras cable de seguridad [9](#page-14-0) dispositivos multimedia digitales [9](#page-14-0) ExpressCard [9](#page-14-0) módulo de memoria [10](#page-15-0) reproducir/pausar, identificación del botón [5](#page-10-0)

## **S**

siguiente/avanzar, identificación del botón [5](#page-10-0) SIM, etiqueta [18](#page-23-0) sistema operativo Clave del producto [18](#page-23-0) Microsoft, etiqueta del certificado de autenticidad [18](#page-23-0)

## **T**

tecla con el logotipo de Windows, identificación [3](#page-8-0) tecla de aplicaciones, Windows [3](#page-8-0)

identificación [13](#page-18-0)

tecla de aplicaciones de Windows, identificación [3](#page-8-0) tecla esc, identificación [3](#page-8-0) tecla fn, identificación [3](#page-8-0) teclas aplicaciones de Windows [3](#page-8-0) esc [3](#page-8-0) fn [3](#page-8-0) función [3](#page-8-0) logotipo de Windows [3](#page-8-0) teclado numérico [3](#page-8-0) teclas de función, identificación [3](#page-8-0) teclas del teclado numérico, identificación [3](#page-8-0) TouchPad, identificación [2](#page-7-0) Touchpad, identificación de las áreas de desplazamiento [2](#page-7-0) TouchPad, identificación de los botones [2](#page-7-0)

#### **U**

unidades, disco duro [10](#page-15-0) unidad óptica, identificación [8](#page-13-0) USB, identificación del puerto [9](#page-14-0)

#### **W**

WLAN, etiqueta [18](#page-23-0)

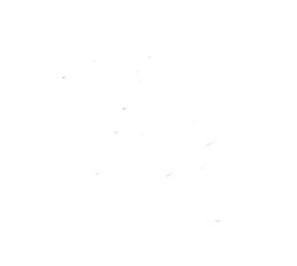